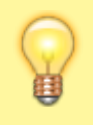

Marked for removal. Content is being broken up.

## **Compiling the Orx library for Linux**

This guide assumes that you have [cloned Orx from github](https://orx-project.org/wiki/en/tutorials/orx/cloning_orx_from_github) and that the setup.sh script has been automatically run. You will receive a notice when the script completes that states:

```
== IMPORTANT - Make sure the following libraries are installed on your
system:
==[ freeglut3-dev ]
==[ libsndfile1-dev ]
==[ libopenal-dev ]
==[ libxrandr-dev ]
```
## **Install development libraries**

On linux, these dev libraries are sometimes missing from fresh installs. Or you might have only 64-bit or 32-bit versions of the following libraries. You'll need to add them using your favourite package manager (apt, yum, pacman, rpm etc…). In order to get the 64-bit libraries using something like Ubuntu:

- apt-get install freeglut3-dev
- apt-get install libsndfile1-dev
- apt-get install libopenal-dev
- apt-get install libxrandr-dev

And, if you want to distribute your game or application more widely, you might want to consider compiling on 32-bit. For that you'll need to install the 32-bit versions to your linux machine with:

- apt-get install freeglut3-dev:i386
- apt-get install libsndfile1-dev:i386
- apt-get install libopenal-dev:i386
- apt-get install libxrandr-dev:i386

For other Linux flavours, like Fedora, use the appropriate package manager command.

It seems that installing one version of the libraries, means automatically removing the other. You need multi-arch to be able to compile both 32 and 64-bit versions. If you are interested in doing this, go to: [Setting up a Development](https://orx-project.org/wiki/en/tutorials/orx/linux/setting_up_dev_on_linux) [Environment on Linux](https://orx-project.org/wiki/en/tutorials/orx/linux/setting_up_dev_on_linux)

When you compile all three configurations, you will see the following files in the /orx/code/lib/dynamic/

Last update: 2020/08/31 06:38 (5 en:tutorials:orx:linux:compiling-orx-linux https://orx-project.org/wiki/en/tutorials/orx/linux/compiling-orx-linux?rev=1598881123 years ago)

folder:

- liborx.so
- liborxd.so
- liborxp.so

And you have the three Orx libraries ready for use in your own projects.

From: <https://orx-project.org/wiki/>- **Orx Learning**

Permanent link: **<https://orx-project.org/wiki/en/tutorials/orx/linux/compiling-orx-linux?rev=1598881123>**

Last update: **2020/08/31 06:38 (5 years ago)**

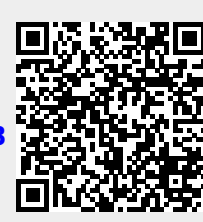